## SSD/HDD Installation Guide Daurender

## Caution

Any data on the SSD/HDD will be erased permanently and will not be recoverable.

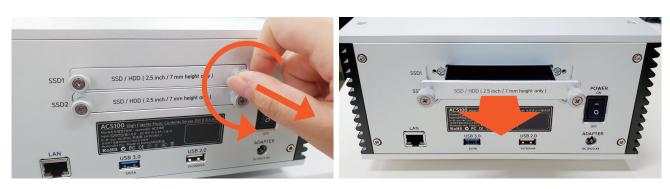

1. Unscrew and eject the disc enclosure tray[s] before turning the unit on.

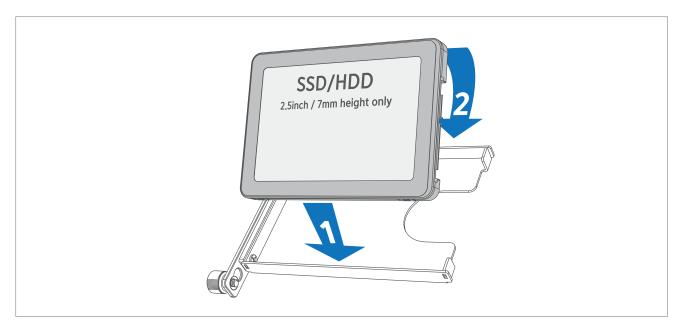

2.Install SSD[s]/HDD[s] into the tray[s] as pictured.

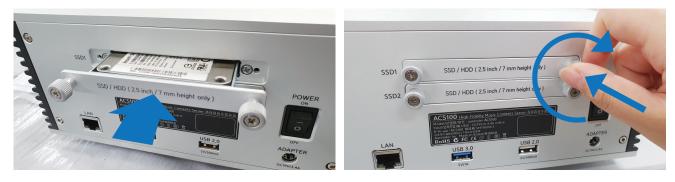

3.Gently push the tray[s] containing SSD[s]/HDD[s] into the slot. After tray is in position, turn screws clockwise to secure tray.

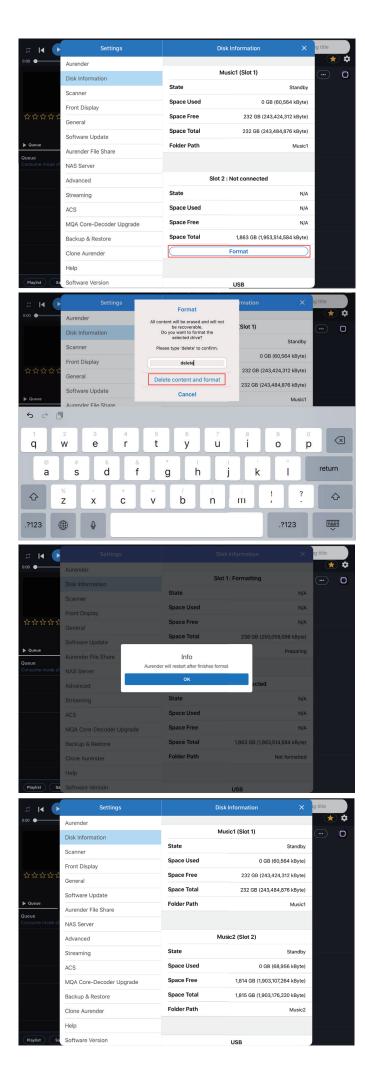

- 4.Turn the power on and connect to the Conductor app.
- 5. If the newly installed disk needs to be formatted, a "Format" button will appear under the Disk information. Press the "Format" button to proceed.

6.Follow the prompt to confirm that you want to delete all content and format the drive for use.

7. The Conductor app will display a popup message indicating that the SSD/HDD formatting has begun. The Aurender will restart after formatting is complete.

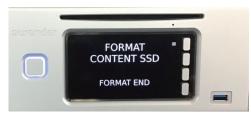

8. After formatting is complete and the Aurender has rebooted, confirm that the newly installed and formatted drive[s] are recognized by checking "Disk Information" menu.